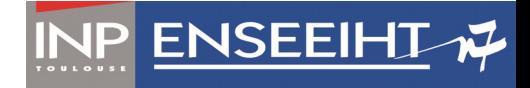

# **Perusall**

## Guide pédagogique

**Auteur :** JF Parmentier

**Date :** 12/01/2020

## **1 Quoi et pourquoi**

### **1.1 Qu'est-ce que Perusall ?**

Perusall est une plateforme d'annotations collaborative de documents partagés, destinée à des usages pédagogiques et développée en partenariat avec Harvard University (Miller *et al.*, 2018, 2016). Elle intègre des éléments issus des réseaux sociaux (réponses, likes, émoticônes, notifications email) afin d'augmenter les interactions entre étudiants. Elle est pensée pour un usage asynchrone (de type lecture à faire à la maison).

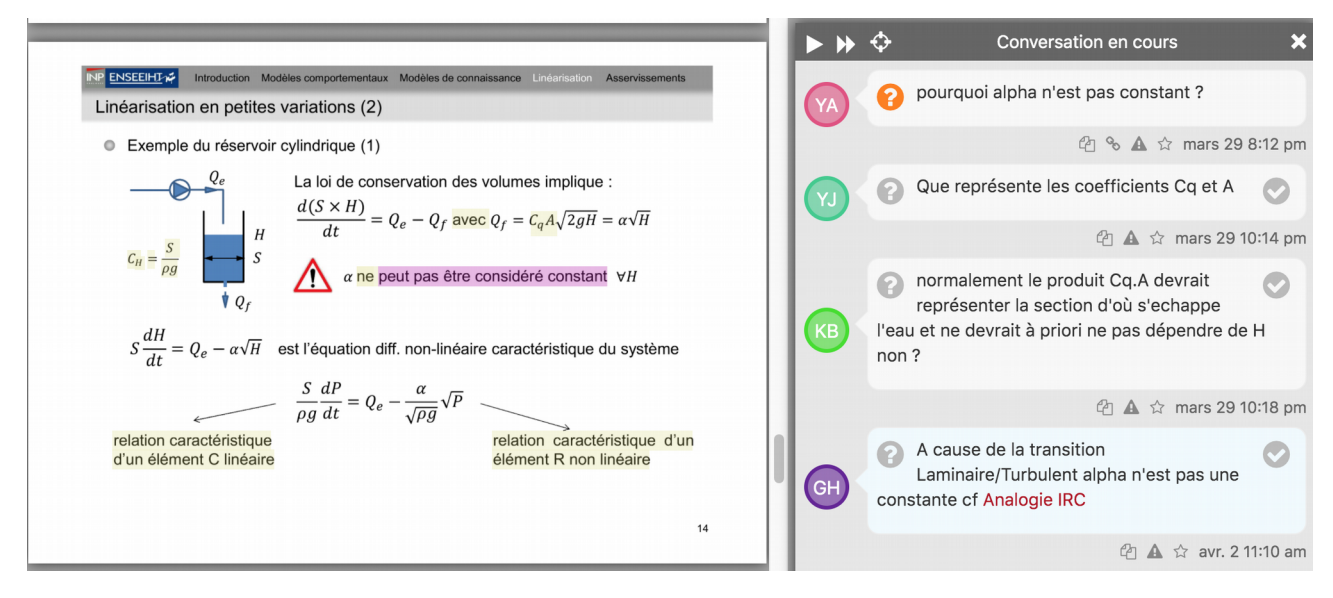

La procédure d'utilisation est la suivante :

- 1. Sur Moodle, l'enseignant crée une activité Perusall.
- 2. Il y dépose un document PDF ou Word, choisit un extrait de livre ou pointe vers une page web ou une vidéo.
- 3. Il définit un ou plusieurs travaux de lectures / visionnages composés de tout ou partis des documents et associés à une date de fin.
- 4. Depuis le début de l'ouverture de l'activité jusqu'à la date de fin, les étudiants se connectent via Moodle et font des commentaires tout au long du document. Ils se répondent entre eux et peuvent poser de questions à l'enseignant.
- 5. L'enseignant peut suivre l'évolution de l'activité des étudiants, voir tous les commentaires et y répondre ou se concentrer sur les principaux commentaires (ceux qui ont eu le plus de « like » de la part des étudiants ou ont le plus généré de réponses).
- 6. À la fin de l'activité, Perusall évalue automatiquement la pertinence de chacun des commentaires postés par les étudiants et leur attribue une note.

## **1.2 Quel est l'objectif de Perusall ?**

L'objectif est d'inciter les étudiants à effectuer un travail préparatoire de qualité autour de la consultation de ressources pédagogiques (type livres, documents pdf, vidéos, …).

## **1.3 Quelles sont les hypothèses ?**

Le logiciel a été développé pour répondre aux problématiques suivantes :

- Une consultation de ressources pédagogiques est efficace si la lecture s'effectue en profondeur, c'est-à-dire si l'on s'interroge sur ce qu'on lit (Chi *et al.*, 1994).
- Si l'on demande aux étudiants d'effectuer des commentaires sur un document, alors il est nécessaire pour que ceux-ci participent vraiment de noter ceux-ci, à la fois sur la quantité, mais aussi sur la qualité du commentaire (Rovai, 2003).
- Les interactions sociales entre étudiants peuvent aussi bien inciter ceux-ci à produire plus de commentaires, mais aussi à améliorer leur qualité (Chi *et al.*, 2018).
- Lors d'un enseignement en grand groupe, l'enseignant n'a pas le temps de noter chacun des commentaires individuellement.

## **1.4 Les avantages**

Plusieurs avantages sont mis en avant par Perusall :

- Il n'y a pas ou que très peu de préparation de la part de l'enseignant. Il a simplement à déposer son polycopié / pointer vers une ressource. Pas besoin de créer de nouvelles vidéos, des QCM, etc.
- Le système est utilisable pour un nombre important d'étudiants, car il attribue automatiquement une note fiable aux étudiants et fournit des rapports globaux à l'enseignant.
- On demande aux étudiants de produire des commentaires, ce qui peut conduire à une lecture en profondeur du document.
- Les interactions entre étudiants générées par la plateforme (commentaires, votes, emails) permettent a priori d'augmenter l'engagement des étudiants, aussi bien sur la quantité que sur la qualité des commentaires produits.

## **1.5 Comment sont évalués les étudiants ?**

À la fin d'une activité (fin de la date limite spécifiée par l'enseignant), le logiciel Perusall fournie automatiquement une notre comprise entre 0 et 3 à chacun des étudiants. L'algorithme de notation prend en compte de nombreux facteurs, et en particulier :

- le nombre de messages postés,
- la pertinence des messages postés,
- la répartition des messages tout au long du document,
- la répartition temporelle des messages (le fait que tout ne soit pas écrit la veille de la deadline).

La pertinence des messages est évaluée suivant une grille critériée en 3 niveaux :

- 0 : Ne témoigne pas d'une lecture réfléchie du texte.
- 1 : Témoigne une lecture, mais d'une interprétation superficielle du texte.
- 2 : Témoigne d'une lecture et d'une réflexion importante.

Les scores attribués par Perusall aux commentaires des étudiants durant un cours de 2A MF2E ont été comparés aux scores que donnerait l'enseignant. Un très bon accord global a été trouvé. Bien que n'étant pas nécessaire, l'enseignant peut si besoin modifier manuellement la notation d'un commentaire.

Seuls les N meilleurs commentaires d'un étudiant sont pris en compte dans le score final produit par Perusall, N étant le nombre minimal de messages requis (valeur paramétrable, par défaut égal à 7).

Plus de détails sur la notation peuvent être trouvés dans la documentation technique « How scoring works ».

À noter que les étudiants sont répartis en groupes d'environ 20 étudiants. Chaque groupe est indépendant et les étudiants voient uniquement les commentaires des personnes du même groupe qu'eux. Le nombre d'étudiants par groupe est paramétrable et les valeurs conseillées dans la littérature sont de l'ordre de 10 à 30 (Kim, 2013 ; Woods and Bliss, 2016). Au-delà, le nombre de messages écrits par étudiant diminue. La valeur par défaut dans Perusall est de 20, en accord avec la littérature.

## **2 Comment fonctionne l'apprentissage à partir d'un document ?**

Pour qu'une lecture ou une écoute d'un document conduise à un apprentissage de qualité, il est nécessaire que les étudiants fassent explicitement des liens entre les informations qu'ils lisent ou écoutent et soit a) les informations déjà lues ou entendues, soit b) leurs propres connaissances (Mayer, 1992). Cette création de lien leur permet de donner du sens aux informations qu'ils reçoivent, et ainsi de les transformer en connaissances réutilisables. Cette activité est dite *générative,* car elle conduit les étudiants à générer des hypothèses qui vont au-delà de l'information contenue dans les documents et qui permettent de relier les connaissances entre elles (Fiorella and Mayer, 2016). Il y a une véritable *construction* des connaissances (et non une simple absorption ou un simple transfert).

Les échanges entre étudiants peuvent conduire à améliorer l'apprentissage à condition que (Chi *et al.*, 2018):

- 1. les réflexions soit toutes de nature générative par rapport aux informations présentes dans le document étudié,
- 2. les échanges soient génératifs les uns par rapport aux autres, c'est-à-dire en développant les idées d'un autre membre du groupe ou en les remettant en question.

Dans ce cas, chaque étudiant peut non seulement déduire de ses propres connaissances, mais aussi des connaissances exprimées par les autres, ainsi que des connaissances des autres combinées à ses propres connaissances.

On constate statistiquement que si l'on demande à un étudiant de lire, d'écouter ou de regarder une vidéo, alors il ne s'engage pas spontanément dans la création de liens pertinents (Chi and Wylie, 2014) et l'apprentissage résultant est superficiel et peu réexploitable. Cependant, si l'on demande explicitement aux étudiants d'établir ces liens, alors l'apprentissage devient de meilleure qualité (Fiorella and Mayer, 2015 ; Rittle-Johnson and Loehr, 2016). Cet effet est encore plus fort si l'on oriente précisément l'attention des étudiants vers les points clés du document (Fiorella and Mayer, 2015 ; Rittle-Johnson and Loehr, 2016 ; Wylie and Chi, 2014).

À noter que ces résultats s'appliquent lorsqu'il y a *quelque chose à comprendre*, telles des relations entre différents concepts, et non simplement des données factuelles à retenir par coeur (Rittle-Johnson and Loehr, 2016). Ainsi, cela s'applique parfaitement à la compréhension de documents scientifiques.

## **3 En pratique**

## **3.1 Les difficultés**

Le travail amont sur document n'est pas encore dans la culture de nos étudiants. Il y a donc nécessité d'*instaurer de nouvelles habitudes de travail*.

Bien que les étudiants apprécient en général l'utilisation de la plateforme, notamment le fait de pouvoir interagir avec les autres étudiants, deux types de reproches sont généralement formulés :

- C'est injuste d'être évalué sur ce que l'on ne comprend pas.
- Dès fois on ne comprend pas et on ne sait pas expliquer quoi précisément. Donc c'est impossible de formuler des commentaires pertinents.

Ces remarques sont parfaitement recevables et les il est donc nécessaire de fournir des consignes claires aux étudiants sur ce qui est évalué.

## **3.2 Quel scénario pédagogique ?**

Afin de faciliter au mieux le déroulement des activités Perusall, voici quelques recommandations :

- **Conception :** l'usage en MF2E montre que 15 pages par semaines semble être une quantité raisonnable. Prévoyez une **augmentation progressive des attentes** par exemple 10 pages pour le premier travail de lecture jusqu'à 20 pages ensuite et 4 commentaires au début jusqu'à 7 à la fin. Clarifiez aussi les consignes données sur Moodle (cf. paragraphe suivant).
- **Explications et justification :** lors de la première séance, **présentez** le logiciel, expliquez vos **attentes** et **justifiez** l'intérêt de ce travail de lecture (insistez à la fois sur le côté entreaide et sur le fait que vous pourrez répondre à leurs questions).
- **Supervision :** prévoyez des rappels réguliez du travail à faire et faites des retours sur les commentaires effectués.

Voici un exemple de scénario d'utilisation possible :

- **Première séance :** présentation du logiciel Perusall et de ce que l'on attend comme travail de leur part (10 pages, 4 commentaires, 10 pages 5 commentaires, 15 pages, 6 commentaires et enfin 20 pages et 7 commentaires).
- **Entre chaque séance :** travail de lecture et relance de la part de l'enseignant à J-2.
- **Juste avant la prochaine séance :** regardez rapidement sur Perusall les commentaires, le rapport d'activité, les commentaires les mieux notés et ceux qui ont suscité plus de discussions.
- **Au début de chaque séance :** effectuez un retour en grand groupes sur les commentaires effectués durant la semaine et répondez aux questions et incompréhensions récurrentes. Éventuellement, prévoyez un travail d'approfondissement sur certains points si cela vous semble nécessaire.

#### **3.3 Quelles consignes donner aux étudiants sur Moodle ?**

Voici un exemple de consigne donnée sur Moodle.

#### **Travail de lecture du polycopié**

Perusall est un outil pour interagir en groupe et avec l'enseignant de manière asynchrone sur un polycopié. Nous vous demandons, à travers cet outil, de lire et commenter le polycopié du cours chaque semaine. Il y aura donc 5 travaux de lectures (un par semaine), chacun comportant une quinzaine de pages. **Ces travaux seront notés et la note moyenne des 5 lectures comptera pour un quart de la note finale du module**.

Au cours d'un travail de lecture, nous vous demandons de démonter une lecture active à travers **l'écriture de commentaires**. Vos commentaires doivent donc démontrer votre travail de réflexion. Pour chaque lecture, nous attendons au moins **6 commentaires** (commentaires nouveaux ou réponses à d'autres commentaires). Tous vos commentaires seront évalués et vos 6 meilleurs de la semaine compteront dans la note de l'UE. Un bonus est accordé si vos commentaires sont répartis tout au long de la lecture et sur toute la durée de la semaine.

Si vous ne savez pas quels commentaires effectués, consultez le document d'aide ci dessous.

#### **Aide : quels types de commentaires écrire dans Perusall ? (lien)**

Nous attendons de vous trois types de commentaires :

- a) Des commentaires qui démontrent une **lecture active** du document. Pour cela, tout au long du document, commentez certains passages du texte en spécifiant soit en quoi ce passage est relié à un autre passage du document, soit en quoi il est relié à d'autres notions que vous connaissez déjà ou des expériences que vous avez vécues.
- b) Que vous posiez **toutes vos questions** sur les passages du document qui ne vous semblent pas clairs. Si vous avez un doute ou une incompréhension sur un passage, alors vous n'êtes certainement pas le seul dans ce cas !
- c) Que vous **répondiez**, même partiellement, aux questions des autres étudiants, ou que vous **complétiez** une remarque ou un commentaire d'un autre étudiant, en argumentant votre point de vue.

Les commentaires de catégorie a) ou c) vous rapportent des points. Les commentaires de type b) vous donnent une occasion de mieux comprendre un passage grâce aux autres et permettent aux autres étudiants de gagner des points.

Exemples de commentaires type :

- « Cela s'applique à mon avis au cas de ... parce que ... »
- « Il semble que cela soit similaire à la notion de .... mais avec la différence que ... »
- « Ce point semble être relié à ... parce que ... ».
- « Je suis d'accord / pas d'accord avec toi parce que .. »
- « A mon avis ce n'est pas aussi simple que cela parce que... »

#### **3.4 Autres conseils**

Vous pouvez insérer vous-même quelques questions dans le polycopié sur des points qui vous semblent importants afin d'engager la discussion.

## **4 Bibliographie**

Chi, M. T. H., De Leeuw, N., Chiu, M.-H., & Lavancher, C. (1994). Eliciting self-explanations improves understanding. *Cognitive Science*, *18*(3), 439-477.

Chi, M. T. H., & Wylie, R. (2014). The ICAP Framework : Linking Cognitive Engagement to Active Learning Outcomes. *Educational Psychologist*, *49*(4), 219-243.

Chi, M. T. H., Adams, J., Bogusch, E. B., Bruchok, C., Kang, S., Lancaster, M., Levy, R., Li, N., McEldoon, K. L., Stump, G. S., Wylie, R., Xu, D., & Yaghmourian, D. L. (2018). Translating the ICAP Theory of Cognitive Engagement Into Practice. *Cognitive Science*, *42*(6), 1777-1832.

Fiorella, L., & Mayer, R. E. (2015). Learning by Self-Explaining. In *Learning as a Generative Activity : Eight Learning Strategies that Promote Understanding*. Cambridge University Press.

Fiorella, L., & Mayer, R. E. (2016). Eight Ways to Promote Generative Learning. *Educational Psychology Review*, *28*(4), 717-741.

Kim, J. (2013). Influence of group size on students' participation in online discussion forums. *Computers & Education*, *62*(Supplement C), 123-129.

Mayer, R. E. (2002). Rote Versus Meaningful Learning. *Theory Into Practice*, *41*(4), 226-232.

Meyer, K. A. (2014). Student Engagement in Online Learning : What Works and Why. *ASHE Higher Education Report*, *40*(6), 1-114.

Miller, K., Lukoff, B., King, G., & Mazur, E. (2018). Use of a Social Annotation Platform for Pre-Class Reading Assignments in a Flipped Introductory Physics Class. *Frontiers in Education*, *3*.

Miller, K., Zyto, S., Karger, D., Yoo, J., & Mazur, E. (2016). Analysis of student engagement in an online annotation system in the context of a flipped introductory physics class. *Physical Review Physics Education Research*, *12*(2), 020143.

Rittle-Johnson, B., & Loehr, A. M. (2016). Instruction Based on Self-Explanation. In *Handbook of* Research on Learning and Instruction (2<sup>e</sup> éd.). Routledge.

Rovai, A. P. (2003). Strategies for grading online discussions : Effects on discussions and classroom community in internet-based university courses. *Journal of Computing in Higher Education*, *15*(1), 89-107.

Woods, K., & Bliss, K. (2016). Facilitating Successful Online Discussions. *The Journal of Effective Teaching*, 76.

Wylie, R., & Chi, M. T. H. (2014). The Self-Explanation Principle in Multimedia Learning. In R. Mayer (Éd.), *The Cambridge Handbook of Multimedia Learning* (2<sup>e</sup> éd., p. 413-432). Cambridge University Press.